## **REGISTRATION STEPS**

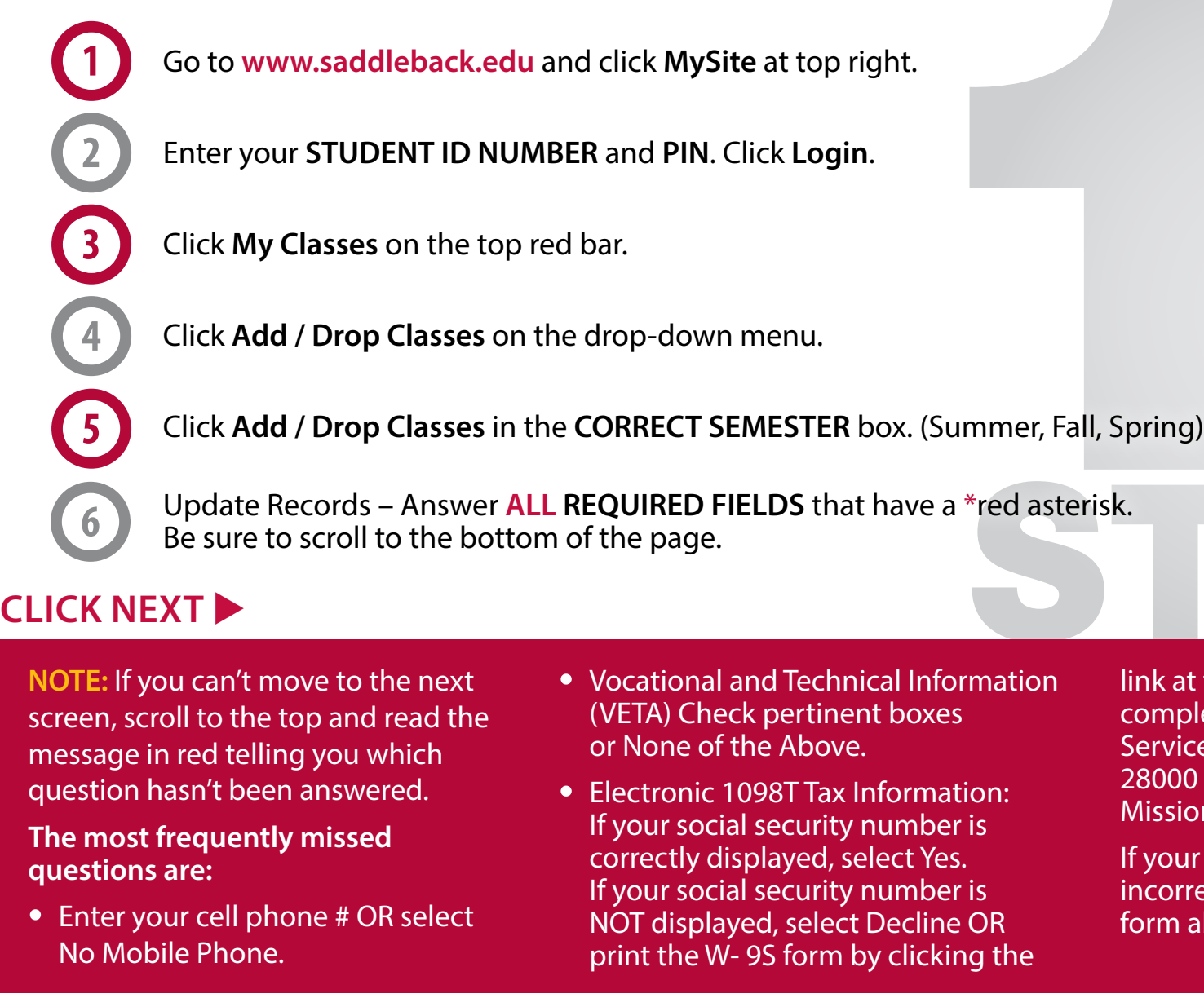

link at the bottom of the screen, complete and mail to: District Fiscal Services, Saddleback College, 28000 Marguerite Parkway, Mission Viejo, CA 92692.

If your social security number is incorrectly displayed, submit the form above.

**Enter the class ticket number and click Add Class.** (You MUST click **ADD CLASS**). If a class meets in Laguna !! Woods and you need a Parking Pass, click **YES**. If not, click **NO**. If a class is FULL, click the X in the top right of the !" pop-up box. Enter another ticket number. If the class has a WAITLIST, enter your information to be added to it.<br>If it doesn't have a WAITLIST vou may potition it by going to the first class meeting and asking the instructo If it doesn't have a WAITLIST, you may petition it by going to the first class meeting and asking the instructor.<br>

After entering all ticket numbers, click **Next**. #

Any fees will be stated. Click **Next.** \$

'

'

&

(

)

8

!\*

10

**11** 

**12** 

)

Pay any materials fees for your class(es) by credit card or click that you'll be mailing a check or money order. (Payment must be received within FIVE business days.) Click **Next.** %  $\ddot{\phantom{0}}$ 

Select **Yes** that you accept the Refund Policy. Click **Complete Registration.**

The LAST SCREEN says "Registration Confirmation" at the top. Make sure your classes are listed under "Completed Enrollment Actions." Print your confirmation.